# **34. ročník súťaže ZENIT v programovaní**

## *Školské kolo - zadanie kategórie WebDeveloper*

# **Informácie o projekte**

Cieľom súťažnej práce je vytvorenie jednoduchého webu pre Národný park Nízke Tatry (ďalej len NAPANT). Web obsahuje statickú úvodnú stránku, fotogalériu a knihu návštev, kde môže návštevník zanechať odkaz.

Presné zadanie a podrobnosti nájdete ďalej v tomto dokumente.

**!!!POZNÁMKA:** Zadanie môže byť časovo náročnejšie. Preto sa zamerajte na čo najúplnejšie dokončenie aspoň niektorých častí. Robte web radšej po jednotlivých častiach. Ak nestíhate, zložitejšie časti si nechajte na koniec, aby ste aspoň niečo mali hotové.

## **Požiadavky na súťažné práce:**

Web dizajnéri sú zodpovední za usporiadanie, vzhľad a použiteľnosť webových stránok. Ich práca (s použitím kombinácie grafických zručností a technických znalostí tvorby webových stránok) zahŕňa:

- pochopenie zadania a požiadaviek na web,
- implementovanie dizajnu so všetkými požadovanými funkciami,
- napísanie webových stránok pomocou vybraných programovacích jazykov,
- rozhodnutie o tom, ako budú obrázky a ďalšie materiály digitálne optimalizované a prezentované na stránke,
- testovanie funkčnosti stránky v rôznych prehliadačoch.

## **Výsledná práca pozostáva z:**

- programovanie na strane klienta:
	- vytvorenie webových stránok pomocou HTML, XML, DHTML, JavaScript, XHTML,
	- využitie CSS,
	- optimalizovanie stránky pre rôzne prehliadače (posledné aktualizované verzie),
	- dodržiavanie W3C štandardov (http://www.w3.org),
- práca s obrázkami:
	- vkladanie a úprava obrázkov,
- programovanie na strane servera:
	- ukladanie, načítanie a spracovanie údajov pomocou PHP, MySQL.

# **Popis súťažného projektu**

Projekt pozostáva z jednej praktickej úlohy – vytvorenie webovej stránky s **dvoma statickými stránkami** (Úvod a Fotogaléria) **a jednej dynamickej** (Kniha návštev). Úloha je rozdelená do troch častí:

- a) Obsah webu
- b) Spracovanie grafických podkladov tvorba HTML/CSS
- c) Implementácia interaktívnej časti webu Programovanie:
	- 1. Štruktúra databázových tabuliek (tabuľky)
	- 2. Kniha návštev s prepojením na databázu

### **Podklady k súťažnej práci:**

K práci máte predpripravené podklady, ktoré môžete, ale nemusíte použiť. Medzi podklady patria:

- Grafické súbory s návrhmi vzhľadu všetkých súťažných stránok (Úvod, Fotogaléria, Kniha návštev, priečinok "design")
- Obrázky použité v návrhu (hlavný obrázok priečinok "images/banner.jpg", obrázky tlačidiel  $BBCode - price\ddot{c}inok$  "icons")
- $\bullet$  Sprievodné texty v textovom súbore "texty.txt"
- Obrázky určené pre časť Fotogaléria (taktiež v adresári "images")
- Súbor "images/fotky-info.txt", v ktorom máte popisky pre obrázky vo Fotogalérii
- Súbor "prispevky.csv", v ktorom máte vzorové príspevky pre časť Kniha návštev v tvare: o id; meno autora; text príspevku; dátum pridania príspevku
- Súbor captcha.txt so zoznamom otázok pre CAPTCHU.

Nie je nutné použiť všetky informácie a poskytnuté médiá. Musíte sa rozhodnúť, ktoré z týchto informácií a médií sú potrebné pre dokončenie Vášho projektu.

Môžete tiež vytvoriť vlastné obrázky a texty tak, aby podporili Váš dizajn a funkčnosť stránky (napr. malé obrázky pre galériu apod.).

**Všetky nami poskytnuté informácie, napr. text, obrázky a dokumenty, sú pripravené a sú k dispozícii vo Vašom priečinku na pracovnej ploche** (prípadne na inom mieste podľa určenia organizátora školského kola)**.**

## **Požadovaný obsah prezentačnej časti stránky:**

Všetky stránky majú mať rovnaký dizajn/štruktúru, pričom budú obsahovať nasledujúce prvky:

- Logo aktívny odkaz, ktorý vždy smeruje na úvodnú stránku
- Hlavné menu
- Hlavný obsah webu podľa grafického zadania
- Pätu s informáciami o autorských právach (vaše meno, meno autora dizajnu, informáciu o autorovi fotografií a zdroj textových informácií)

### *Obsah Hlavného menu:*

- 1. **Úvod** zobrazenie úvodnej stránky
- 2. **Fotogaléria** fotogaléria z rôznych lokalít v NAPANT
- 3. **Kniha návštev** zobrazenie príspevkov, ktoré na stránke napísali návštevníci

# *Časť A – Obsah webu (100 bodov)*

Web obsahuje nasledujúce stránky:

**Stránka Úvod** – statická stránka.

#### **Stránka bude obsahovať**:

- informačný banner,
- nadpis stránky,
- hlavný informačný text,
- minimálne 1 obrázok.

**Stránka Fotogaléria** – statická stránka so zoznamom fotografií.

Všetky obrázky a súbory galérie budú uložené v podpriečinku "gallery".

#### **Stránka bude obsahovať**:

- nadpis stránky,
- minimálne 6 obrázkov,
- každý obrázok bude mať svoj popis (skopírujte z textového súboru fotky-info.txt),
- v prípade výberu obrázka (kliknutie na obrázok) sa zobrazí fotografia v plnom rozlíšení (v modálnom okne alebo v novom okne prehliadača)

**Stránka Kniha návštev** – dynamická stránka naprogramovaná s pomocou PHP – zoznam príspevkov, ktoré sa budú načítavať z databázy.

#### **Stránka bude obsahovať**:

- formulár na odoslanie príspevku, ktorý bude obsahovať:
	- o meno autora,
	- o text správy,
	- o BBCode ikonky, ktoré po kliknutí vložia špeciálny kód do textu správy,
	- o Captchu,
	- o tlačidlo na odoslanie formulára,
- zoznam všetkých príspevkov (aspoň 3 príspevky). Každý príspevok bude obsahovať:
	- o autor príspevku, ktorý ho napísal,
	- o text správy,
	- o dátum a čas vytvorenia príspevku v tvare: 1. Sep 2017, 13:43

**Poznámka:** Body môžete získať aj za statický obsah stránky – to znamená, ak nestihnete PHP, urobte aspoň statický obsah stránky Kniha návštev.

#### **Zabezpečte**:

- adresy s URL vhodnou pre vyhľadávače (seo-friendly URL):
	- nevhodná url: *http://www.example.dev?p=about*,
	- vhodná url: *http://www.example.dev/about alebo http://www.example.dev/about/2* alebo *htpp://www.example.dev/about.php*
- kompatibilitu medzi rôznymi prehliadačmi. Stránka bude počas hodnotenia testovaná pod prehliadačmi: Google Chrome, Mozilla Firefox.

### **UPOZORNENIE: Dobre čítajte celý text nižšie, obsahuje aj presné rozmery a farby vyžadované v projekte, ktoré musíte dodržať.**

### **Zadanie:**

Všetky stránky budú mať jednotný dizajn/štruktúru podľa grafického návrhu, ktoré sú uložené v priečinku "**design**. Jednotlivé pohľady sú zobrazené v súboroch "uvod.jpg", "fotogaleria.jpg" a "kniha-navstev.jpg".

Hlavný obsah stránky bude **1170px** široký a centrovaný na stred. Hlavné menu by malo byť statické – to znamená, že aj pri scrollovaní stránky zostane prichytené k vrchnému okraju prehliadača (webu).

### **Každá stránka bude obsahovať:**

- hlavičku,
	- o logo aktívny odkaz, ktorý vždy smeruje na úvodnú stránku,
	- o stabilné (fixné, statické) navigačné menu s položkami podľa zadania (Úvod, Fotogaléria, Kniha návštev),
- obsah samotného webu,
- pätu s informáciami o projekte a autoroch stránky,
- unikátny názov (title tag).

### **Na celej stránke bude použité:**

- typ písma: sans-serif
- veľkosť písma: 13pt
- $\bullet$  farba textu: #404040
- farba pozadia: #FFFFFFF
- medzera medzi znakmi: 0.075em
- textové efekty/transformácie: žiadne
- zarovnanie textu podľa okrajov

To znamená, že pokiaľ nie je uvedené inak, budú mať jednotlivé prvky/elementy preddefinované tieto farby a veľkosti.

### **Dizajn sekcie "Hlavička" – platí pre všetky stránky**

Hlavička (menu) bude fixovaná (to znamená, že bude počas prehliadania stránky umiestnená vždy hore), výška elementu bude 60px a bude obsahovať nasledujúce prvky:

- logo stránky umiestnenie v ľavej časti hlavičky. Zabezpečte:
	- o farba textu: #FFFFFF
	- o farba pozadia: #61C190
	- o šírka písma: 900 (tučné)
	- o vnútorné odsadenie textu od okrajov: 0 (hore, dole), 1.5em (vľavo, vpravo)
	- o vertikálne zarovnanie: na stred
	- o animáciu zobrazenia farby pozadia (transition) nastavte na 0.2s ease-in-out
	- o animáciu zobrazenia farby textu (transition) nastavte na 0.2s ease-in-out
	- o transformáciu textu nastavte na: všetko veľkými písmenami
	- o pri prechode myškou zmeňte farbu pozadia na #73c89d
- hlavné menu, navigáciu umiestnenie v pravej časti hlavičky. Zabezpečte:
- o šírka písma: 900 (tučné)
- o veľkosť písma: 0,8em
- o tieň hlavičky: vnútorný, posun y-osi -1px, farba #DBDBDB
- o animáciu zobrazenia farby pozadia (transition) nastavte na 0.2s ease-in-out
- o animáciu zobrazenia farby textu (transition) nastavte na 0.2s ease-in-out
- o transformáciu textu nastavte na: všetko veľkými písmenami
- o pri prechode myškou nad ľubovoľným prvkom zmeňte jeho farbu textu na: #61C190
- o pravé ohraničenie každého prvku: 1px solid #F4F4F4
- o vnútorné odsadenie textu odkazov od okrajov: 0 (hore, dole), 2em (vľavo, vpravo)
- o vertikálne zarovnanie: na stred
- o hlavička bude obsahovať nasledujúce tri odkazy:
	- úvod,
	- fotogaléria,
	- kniha návštev.

### **Dizajn sekcie "Pätička" – platí pre všetky stránky**

Zabezpečte:

- farba písma: #AAAAAA
- veľkosť písma: 0.8em
- text bude centrovaný na stred
- horné ohraničenie: 1px solid #DBDBDB
- vnútorné odsadenie: 1.5em (hore, dole) a 0 (vľavo, pravo)
- vonkajšie odsadenie: 2em (hore)

### **Dizajn stránky** "Úvod"

Vnútorné odsadenie obsahu bude 0 (hore, dole) a 1.5em (vpravo, vľavo). Obsah bude obsahovať:

- Banner. Zabezpečte:
	- o ako pozadie môžete použiť priložený obrázok "images/banner.jpg"
	- o výška: 460px
	- o farba písma: #FFFFFF
	- o obsah bude vycentrovaný na stred a bude obsahovať:
		- nadpis s veľkosťou písma 1.75em, s dolným odsadením 0.5em, šírkou písma 900 a tieňom bez posunu s rozptylom 1px a farbou #DBDBDB,
		- sprievodný text pod nadpisom
		- odkaz/tlačidlo:
			- ohraničenie: 1px solid #FFFFFF
			- výška elementu: 3.4em
			- vertikálne zarovnanie: na stred
			- veľkosť písma: 0.8em
			- šírka písma: 900 (tučné)
			- vnútorné odsadenie: 0 (hore, dole) a 2em (vľavo, vpravo)
			- tieň: bez posunu s rozptylom 1px a farbou # FFFFFF
			- animáciu zobrazenia farby pozadia (transition) nastavte na 0.2s ease-in-out
- animáciu zobrazenia farby textu (transition) nastavte na 0.2s ease-in-out
- vonkajšie odsadenie: 1.75 (hore)
- pri prechode myškou nastavte na tlačidlo biele pozadie s priesvitnosťou 0.075
- Nadpis platí pre všetky stránky. Zabezpečte:
	- o veľkosť písma: 1.75em
	- o centrovanie textu na stred
	- o šírka písma: 900 (tučné)
	- o vnútorné odsadenie: 2.2em (hore), 0.9em (dole), 0 (vľavo, pravo)
	- o vonkajšie odsadenie: 1.75 (hore)
	- o dolné ohraničenie: 1px solid #DBDBDB
- Obsah. Zabezpečte:
	- o vonkajšie odsadenie každého odstavca: 1.5em (hore, vpravo, dole) a 0 (vľavo)
	- o ohraničenie obrázka: 1px solid #DBDBDB
	- o odsadenie obrázka od ohraničenia: 1.5em (hore, dole, vľavo, pravo)
	- o zabezpečte, aby nevznikalo duplicitné ohraničenie obrázka a nadpisu (šírka bude vždy 1px)
	- o pre obrázok bude nastavené:
		- filter odtiene šedej (grayscale) na 100%
		- pri prechode myškou sa filter nastaví na normálny stav a obrázok sa zväčší na 110%
		- obrázok nenačítavajte ako pozadie, tvorí totiž súčasť obsahu

### **Dizajn stránky "Fotogaléria"**

Vnútorné odsadenie obsahu bude 0 (hore, dole) a 1.5em (vpravo, vľavo). Obsah bude obsahovať:

- nadpis identický ako v časti "Úvod" (strana č. 6 hore)
- obrázky z galérie na šírku stránky (v jednom riadku) sa budú zobrazovať 3 obrázky, pričom ich šírka aj výška (v jednom riadku) bude identická. Pre každý obrázok zabezpečte:
	- o ohraničenie: 1px solid #DBDBDB
	- o odsadenie obrázka od ohraničenia: 1.5em
	- o filter odtiene šedej (grayscale) na 100%
	- o pri prechode myškou sa filter nastaví na normálny stav a obrázok sa zväčší na 110%
	- o obrázok nenačítavajte ako pozadie, tvorí totiž súčasť obsahu
- Každý obrázok bude mať svoj vlastný popis, ktorý nájdete v súbore "images/fotky-info.txt"

### **Dizajn stránky "Kniha návštev"**

Vnútorné odsadenie obsahu bude 0 (hore, dole) a 1.5em (vpravo, vľavo). Obsah bude obsahovať:

- nadpis identický ako v časti "Úvod" (strana č. 6 hore)
- formulár
	- o spoločné nastavenie pre objekty input, textarea
		- ohraničenie: 1px solid #DBDBDB
		- farba pozadia: #F4F4F4
		- ak je objekt aktívny (focus), zmeňte farbu ohraničenia na: #61C190
	- o obrázky tlačidiel nájdete v priečinku "icons"
	- o tlačidlo:
		- ohraničenie: 1px solid #DBDBDB
- farba pozadia: #F4F4F4
- transformáciu textu nastavte na: všetko veľkým písmom
- Pri prechode myškou nastavte farbu pozadia na 144,144,144 s priesvitnosťou na 0.1
- o Rozmiestnenie objektov formulára spravte podľa priloženého návrhu (kniha-navstev.jpg)
- zoznam príspevkov/článkov. Pre každý článok zabezpečte:
	- o horné ohraničenie: 1px solid #DBDBDB
	- o vonkajšie horné odsadenie: 1.5em
	- o meno autora
		- veľkosť písma: 1.2em
		- odsadenie zhora: 1em
	- o dátum vytvorenia príspevku
		- farba písma: #DBDBDB
		- odsadenie zhora: 1em
	- o text príspevku
		- odsadenie zhora: 1em

### **Zdrojový kód stránky bude v jazyku HTML5**, to znamená:

- bude obsahovať validný kód HTML5,
- bude obsahovať validný kód CSS,
- zahrňuje správne sémantické použitie HTML5 tagov,
	- používajte Alt a Title atribúty (obrázky, odkazy),
	- používajte unikátne a SEO optimalizované tagy title a meta description pre každú stránku webu,
	- na formátovanie grafickej štruktúry a zobrazenia používajte CSS. Element Table sa používa iba na zobrazovanie údajov, nie na vytváranie štruktúry. Pozn.: ak sa vypne CSS, stránka by si mala zachovať logickú štruktúru (ako bežný čitateľný dokument),
	- ak používate tabuľku, hlavička riadkov (prípadne stĺpcov) by mala byť jasne identifikovaná (správnym tagom aj graficky),
	- používajte elementy Label pre popísanie vstupov z formulára,
- dodržiavanie W3C štandardov [\(http://www.w3.org\)](http://www.w3.org/),
- nastavenie kódovania znakovej sady na UTF-8,
- používajte podľa možnosti komentáre na popis HTML, CSS.

### **1. Tabuľka pre Knihu návštev**

V prípade lokálneho použitia MySQL servera, je nutné použiť nasledujúce údaje na prihlásenie sa do databázy:

- názov databázy: "**zenit\_sk\_34**",
- prihlasovacie meno: "**zenit\_user\_34**",
- prihlasovacie heslo: "**zenit** pass 34".

Výnimku z tohto pravidla predstavuje prípad, keď Vám iné prihlasovacie údaje pridelí administrátor/organizátor školského kola.

### **Štruktúra tabuľky:**

Databáza bude obsahovať iba jednu tabuľku "**questbook**". Tabuľka bude obsahovať stĺpce:

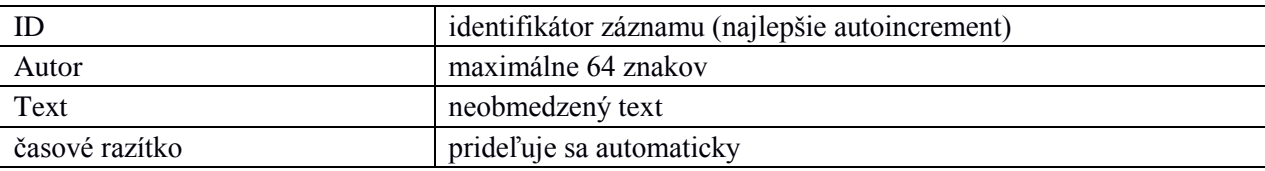

do tabuľky pridajte aspoň tri záznamy, aby sa zobrazovali na webe

**Poznámka:** podľa zadania správne určite veľkosti stĺpcov a ich typ a vytvorte vhodné indexy na základe používania tabuľky.

**Poznámka 2:** tabuľku môžete vytvárať cez PHP, alebo pomocou PhpMyAdmin/Adminer.

## **2. Kniha návštev**

Dynamická stránka so zoznamom príspevkov, ktoré sa budú načítavať z databázy. Stránka bude tiež umožňovať pridať nový príspevok. Bude obsahovať:

- formulár na pridanie príspevku, ktorý bude obsahovať:
	- autor príspevku povinné pole, iba alpha a numerické znaky (a-zA-Z 0-9), minimálne 3 znaky, maximálne 64 znakov,
	- text správy povinné pole,
	- captcha (kontrolná antispam otázka) povinné pole,
	- BBCode tlačidlá/ikonky na pridanie špeciálnych značiek do správy,
	- tlačidlo na odoslanie príspevku,
	- validácie (doporučujeme robiť ako posledné, až keď vám bude fungovať aspoň ukladanie príspevku a zobrazovanie príspevkov):
		- na strane klienta sa bude kontrolovať:
			- povinné polia,
			- maximálny počet znakov,
		- na strane servera (PHP) sa bude kontrolovať:
			- povinné polia,
			- minimálna a maximálna dĺžka,
			- povolené znaky,
- captcha kontrola otázky a odpovede,
- v prípade nesplnenej podmienky:
	- sa na stránke vypíše chybové hlásenie s konkrétnou chybou,
	- zostanú zachované obsahy v poliach "autor" a "text"
- po splnení všetkých validačných podmienok sa správa uloží do tabuľky "**questbook**",
- zabezpečte formulár proti PHP, JavaScript a MySQL útokom,
- zoznam príspevkov,
	- o príspevky budú usporiadané od najnovšieho po najstarší,
	- o zobrazovať sa budú všetky príspevky uložené v tabuľke "**questbook**",
	- o každý príspevok bude obsahovať:
		- meno autora príspevku,
		- formátovaný text správy:
			- zalomenie nových riadkov,
			- nahradenie BBCode preddefinovanými HTML značkami (rozhodnite s prihliadnutím na maximálnu rýchlosť stránok, kedy robiť nahradenie značiek – extra body),
		- dátum vytvorenia príspevku v tvare "*1. Sep 2017*, 13:43".

# *Rozširujúca funkcia CAPTCHA (extra body)*

Captcha – kontrolná otázka - slúži na to, aby na stránku nepridávali príspevky automatickí roboti, ale iba ľudia (antispam).

Bude fungovať na princípe otázky a správnej odpovede. Otázky sa budú vyberať z poľa otázok (array) a po odoslaní príspevku sa porovná zadaná odpoveď so správnou odpoveďou. Zoznam otázok pre naplnenie poľa nájdete v súbore "captcha.txt".

### **Zabezpečte**:

- aby program nerozlišoval veľké/malé písmená,
- aby sa správna odpoveď nenachádzala u klienta v zdrojovom kóde stránky (v HTML),
- aby sa pri každom načítaní stránky vybrala nová (náhodná) otázka,
- aby pole otázok obsahovalo aspoň dve otázky.

## *Rozširujúca funkcia BBCode (extra body)*

BBCode je značkovací jazyk používaný pre formátovanie príspevkov na online diskusných fórach. Značky sú uzatvárané do hranatých zátvoriek a pri zobrazovaní príspevku sú transformované na jazyk, ktorému internetový prehliadač rozumie (tj. HTML).

Na stránke s formulárom budú dostupné ikonky/tlačidlá. Po kliknutí na ne sa do textového poľa "text správy" vloží príslušný BBCode (pomocou JavaScriptu).

Pri zobrazovaní príspevku sa následne BBCode transformuje na príslušný HTML tag.

Zoznam použitých BBCodov:

- [b] a  $[/b]$  tučný text, transformovať na <strong> a </strong>,
- [i] a  $[i]$  kurzíva, transformovať na *<i>* a *<ii*>,
- [u] a  $\lceil u \rceil$  podčiarknutý text, transformovať na  $\langle u \rangle$  a  $\langle u \rangle$ ,
- [url] a  $[1]$  hypertextový odkaz, transformovať na  $\leq a$  href="odkaz">odkaz $\leq/a$ >.

**Odporúčanie**! Pre získanie viac bodov, zreteľne oddeľte prezentačný a aplikačný kód (HTML šablóny a kód aplikácie od práce s databázou) na strane servera pomocou modulárnej štruktúry (napr. MVC apod.).

### **Hodnotiaca tabuľka:**

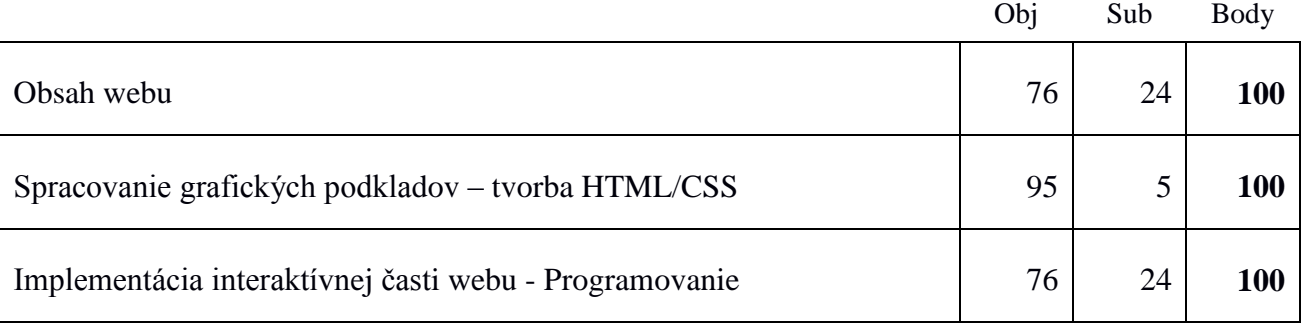

Maximálny počet bodov 300